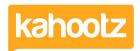

Knowledgebase > Getting Started Guides & Manuals > Getting started with forums

## Getting started with forums

Software Support - 2014-03-20 - Getting Started Guides & Manuals

Forums let you have discussions with other members of your workspace. Members can post messages in a forum which are then sent via email to other members. Those who receive the email can either reply to it or respond online in the forum. Forums are a fantastic way to get conversations and debates going in your workspace and allow members to discuss their work.

## To create a forum:

- 1. Under the Actions Menu, click Create a new item.
- 2. Choose to add a Forum.
- 3. Add a Name and Description.
- 4. Decide on your **Permissions**.
- 5. Do you want to send out a notification to your users that the forum is open? Perhaps suggest what it is to be used for.
- 6. Click Save.

A workspace may have more than one forum in order to group related discussions together.

For more information on permissions on forums, see <u>Setting permissions on forums</u>.

## Related Content

- How-To Move Discussions / Posts from one Forum to another
- Maximum Attachment Size via Forums
- Using the rich text editor
- Quick Polls via Forum Discussions
- Setting permissions on forums
- Adding content to your workspace